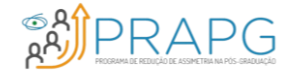

# PRAPG EDITAL Nº 14/2023

**GUIA DO PROPONENTE**

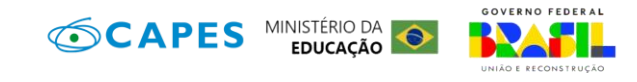

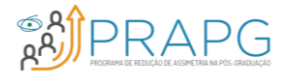

Coordenador de PPG *stricto sensu* acadêmico que tenha obtido **nota 3 nos últimos 3 ciclos avaliativos** da CAPES (2013-2017-2021).

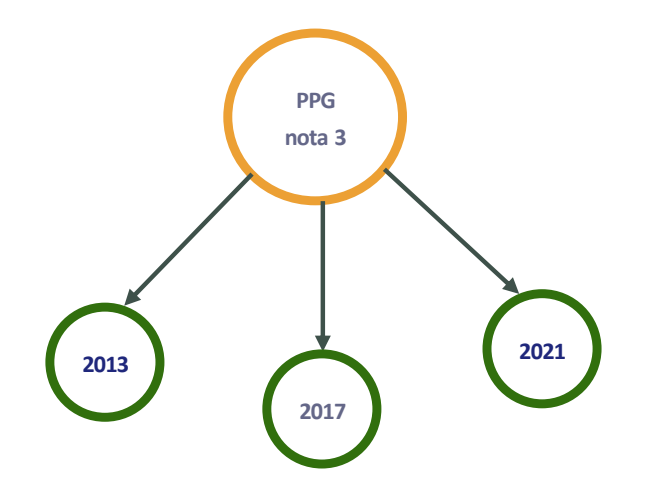

**Lista de PPG'S aptos:**

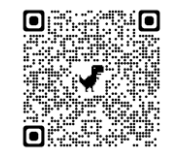

### **O PROPONENTE**

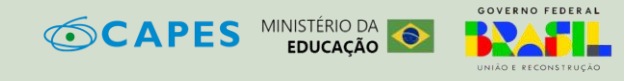

## **COMO SE INSCREVER?**

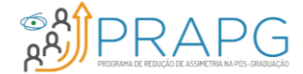

**O período de inscrições teve início no dia 26 de Junho de 2023 e se encerrará às 23:59 do dia 14 de agosto de 2023.**

### SICAPES<sup>1. Acesse o sistema;</sup>

*https://inscricao.capes.gov.br* Disponível em :

Ou pelo QR Code

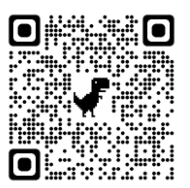

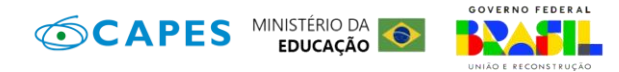

### **Passo a Passo**

- 
- 2. Clique em Iniciar Preenchimento

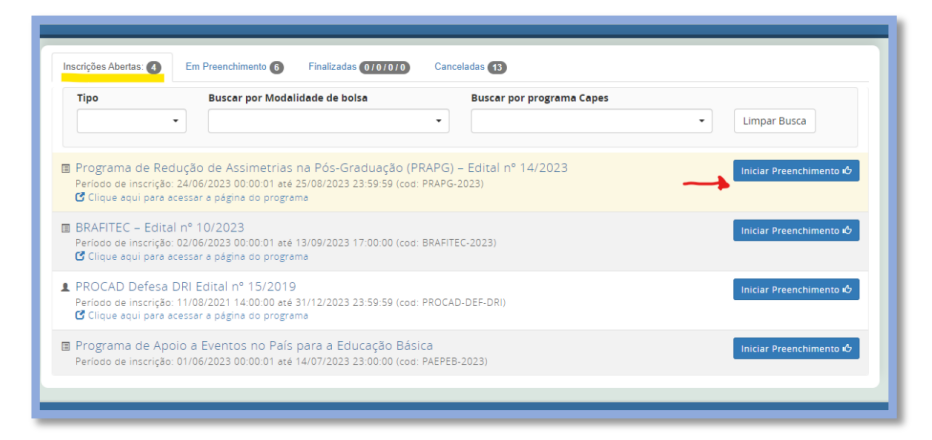

# **COMO SE INSCREVER?**

### **INFORMAÇÕES BÁSICAS DO FORMULÁRIO**

No formulário você precisará fornecer algumas informações básicas, como:

- Dados Pessoais
- Títulos e Formações Obtidas

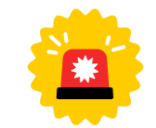

**Todos os campos do formulário com \* são de preenchimento obrigatório**

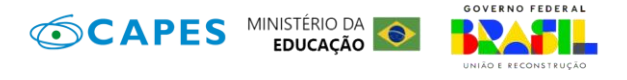

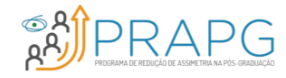

# **CHECK LIST DA SUA INSCRIÇÃO**

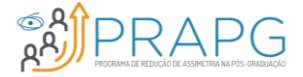

### **DADOS DO PROJETO**

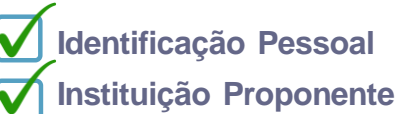

#### **Programa de Pós-Graduação**

Informar o programa de pós-graduação ao qual o projeto está vinculado.

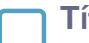

#### **Título do Projeto**

Inserir um título que resuma o tema central e objetivo do projeto de forma clara e concisa.

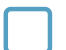

#### **Área de Avaliação**

Identificar a área de Avaliação, conforme definição da CAPES.

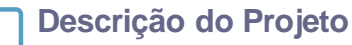

Apresentar uma breve descrição geral do projeto, destacando seus objetivos, atividades principais e resultados esperados.

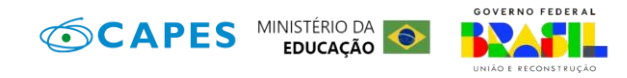

### **EQUIPE DO PROJETO**

#### **Instituição principal no Brasil**

Informe os membros do projeto, divididos em:

- Pesquisador Mínimo: 0 / Máximo: 99
- Docente Mínimo: 0 / Máximo: 99

#### **Os membros do projeto podem ser:**

- Brasileiros
- Estrangeiros

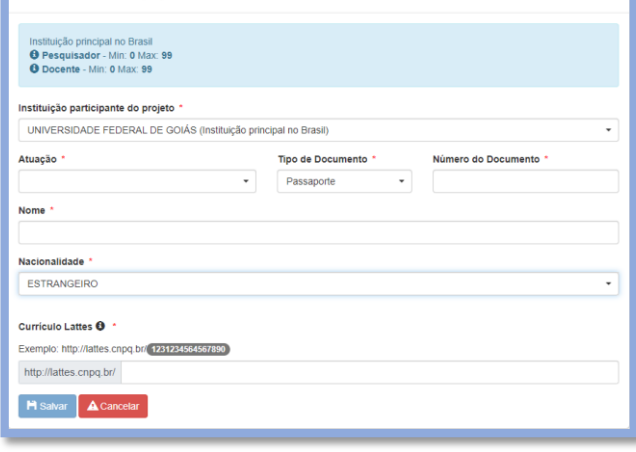

Cadastrar membro do projeto

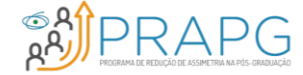

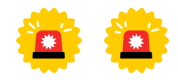

**Por se tratar de um programa institucional, todos os membros estão ligados a Instituição Principal.**

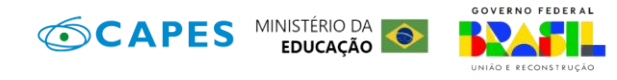

### **OBJETIVOS, RESULTADOS E IMPACTOS**

#### **Objetivos (Gerais e Específicos)**

Descrever de forma clara e concisa os objetivos do projeto, seja geral ou específico.

#### **Resultados**

Descrever os indicadores de efeitos tangíveis representados pelos produtos acadêmicos, artísticos, bibliográficos, científicos, de formação ou técnicos a serem obtidos, imediatamente, ao término da pesquisa.

#### **Impactos Esperados**

Descrever os indicadores de efeitos tardios primários e secundários esperados em médio e longo prazos, dos resultados de pesquisa e da atuação da equipe, sobre a área de inserção do projeto, no âmbito da Formação, da Ciência ou da Tecnologia.

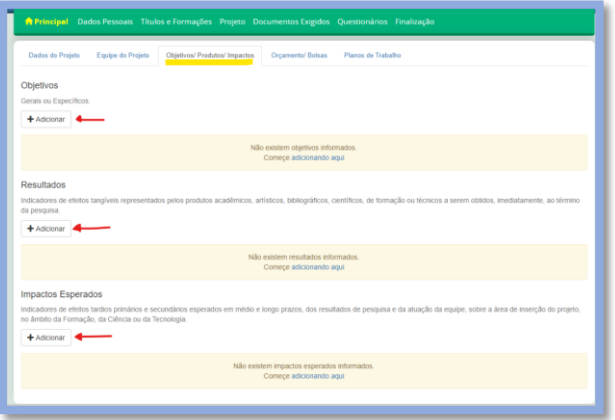

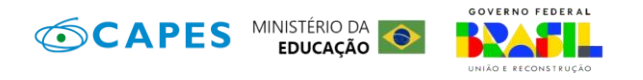

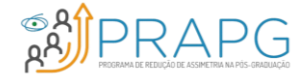

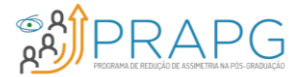

### **ORÇAMENTOS E BOLSAS**

#### **Orçamento**

Estabeleça os gastos do projetos, conforme diretrizes do edital;

- Custeio até R\$ 40.000,00.
- Capital até R\$ 40.000,00.

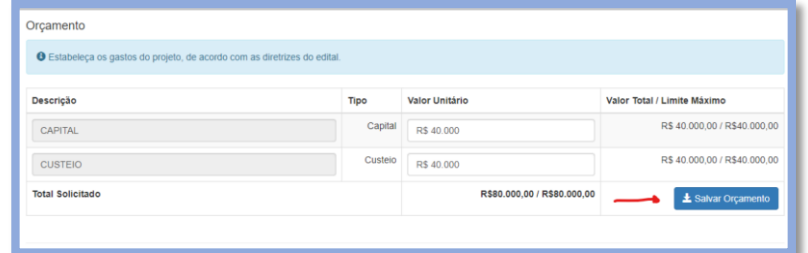

#### **Bolsas**

- Professor Visitante: máximo 1
- Doutorado: máximo 1
- Mestrado: máximo 4
- Professor Visitante no Exterior Júnior: máximo 1
- Professor Visitante no Exterior Sênior: máximo 1
- Professor Visitante Sênior: máximo 1
- Pós-Doutorado: máximo 2

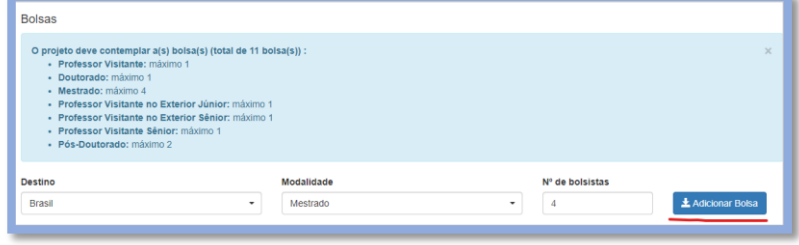

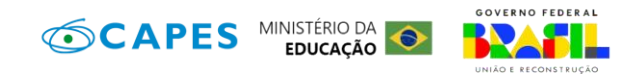

### **PLANOS DE TRABALHO**

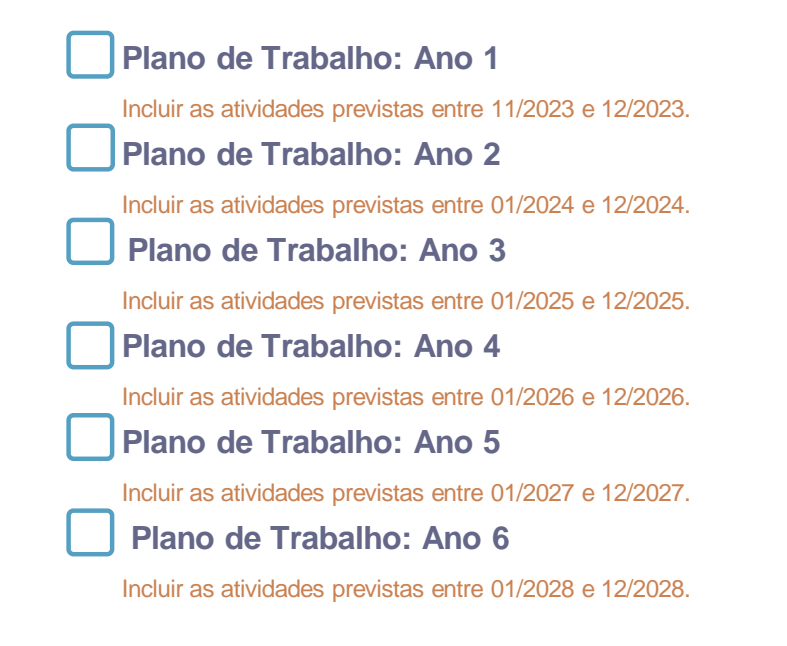

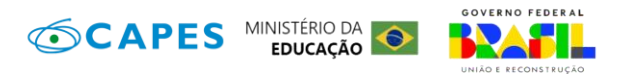

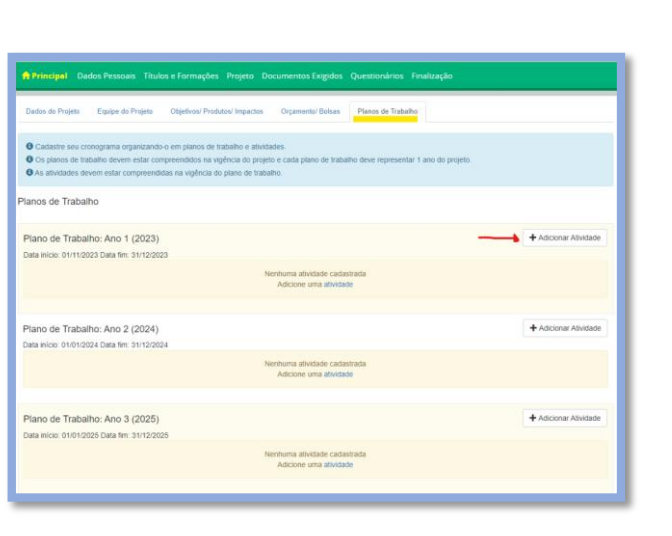

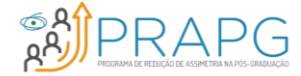

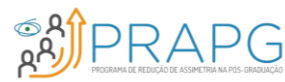

**até 5MB.**

### **DOCUMENTOS EXIGIDOS**

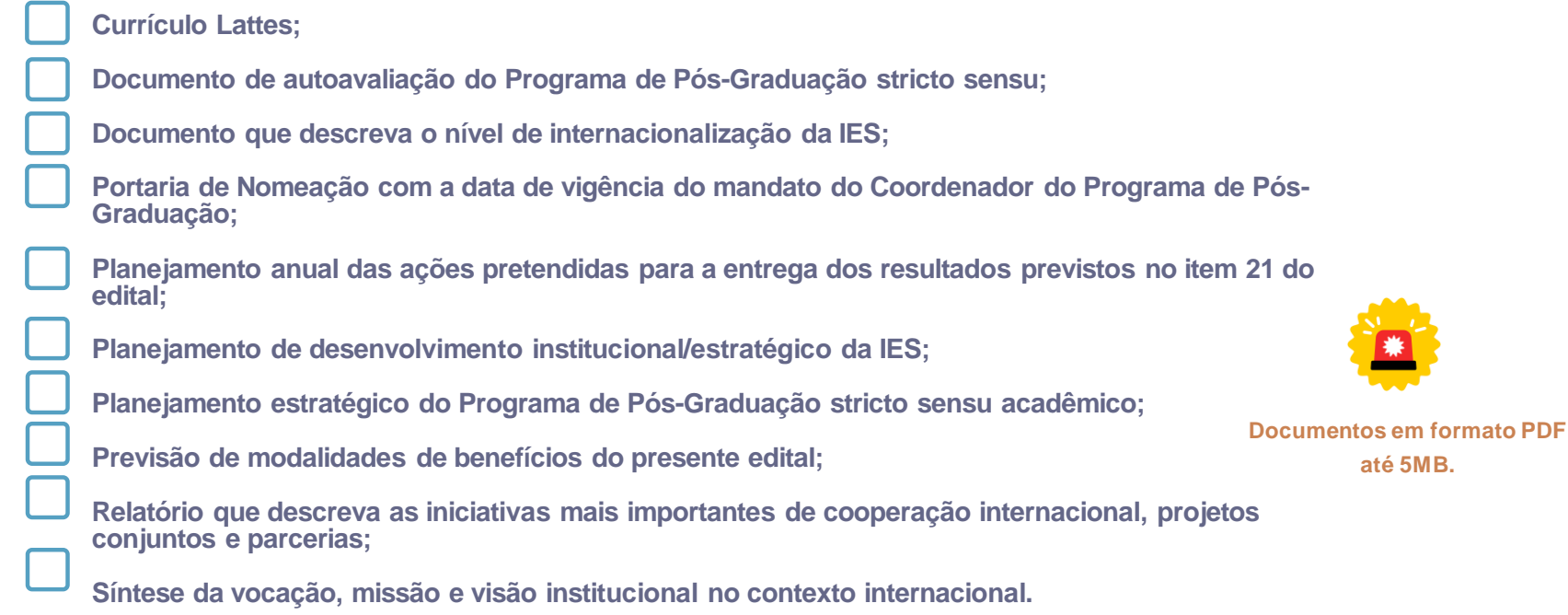

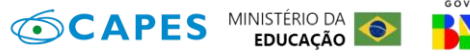

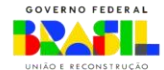

# **FINALIZANDO A INSCRIÇÃO**

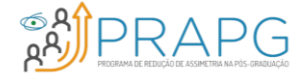

**Finalizar a inscrição no SICAPES.**

**Solicitar a Pró-Reitoria que homologue a inscrição no sistema Homologadores.**

### **HOMOLOGADORES**

Disponível em: *<https://sicapes-homologadores.capes.gov.br/>*

Ou pelo QR Code

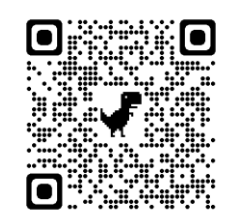

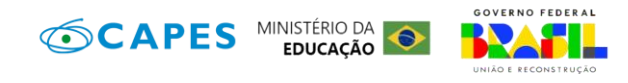

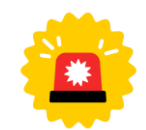

**A inscrição só será considerada FINALIZADA se for homologada pela Pró-Reitoria**

# **ACOMPANHANDO A PROPOSTA**

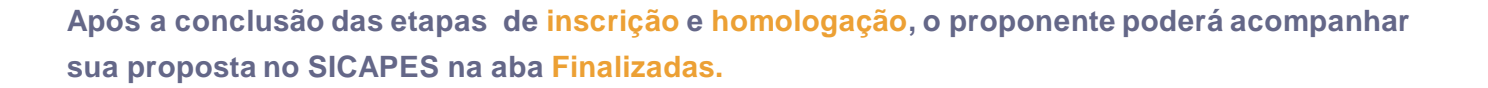

#### **Na aba finalizadas é possível :**

- Verificar os pareceres emitidos nas etapas de avaliação;
- Interpor recurso.

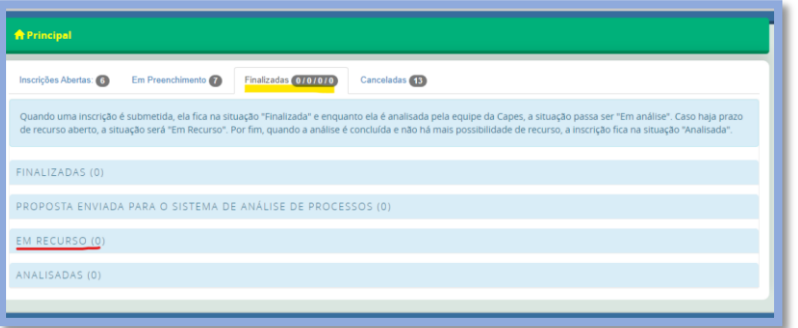

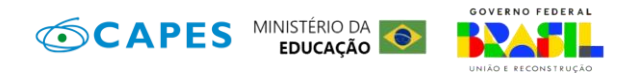

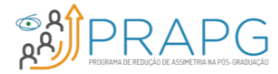

# **INFORMAÇÕES ADICIONAIS**

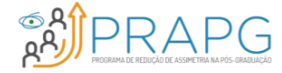

### **EDITAL Nº 14/2023, CRONOGRAMA E LINKS**

*https://www.gov.br/capes/pt-br/acesso-a-informacao/acoes-e[programas/bolsas/programas-estrategicos/desenvolvimento-regional/programa-de](https://www.gov.br/capes/pt-br/acesso-a-informacao/acoes-e-programas/bolsas/programas-estrategicos/desenvolvimento-regional/programa-de-reducao-de-assimetrias-na-pos-graduacao-prapg)reducao-de-assimetrias-na-pos-graduacao-prapg* Disponível em:

pelo QR Code

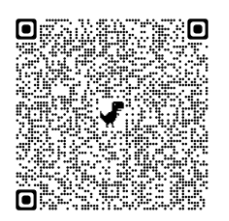

#### **E-MAIL DO PROGRAMA**

Ou *prapg @capes.gov.br* **prapg @capes.gov.br** 

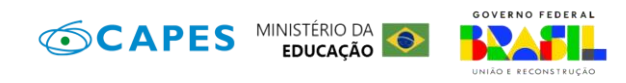